## Consultation des Photos d'un document « Dupliqué » 1/2

*Nouveautés (depuis la version 6.7) :*

*Vous avez la possibilité de visualiser les photos du document original dans le document dupliqué,*

*Exemple : Je duplique aujourd'hui un document réalisé il y a 6 mois. Dans ce document dupliqué je peux visualisé les photos prises il y a 6 mois.*

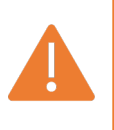

*Cette fonction n'est pas disponible dans la version iPhone.*

# Consultation des Photos d'un constat « Dupliqué » 2/2

#### *En pratique :*

#### *Dupliquez votre document sans dupliquer les photos,*

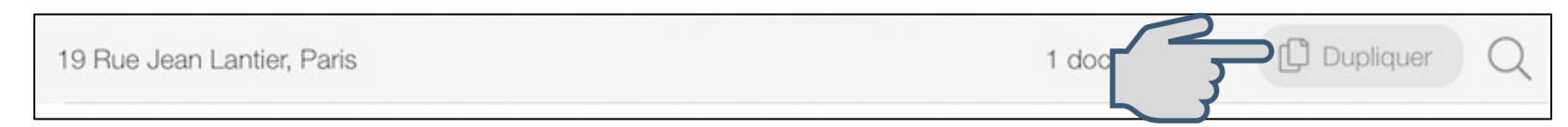

### *Accédez au document dupliqué et positionnez-vous dans les constatations d'une section,*

*Cliquez sur :*

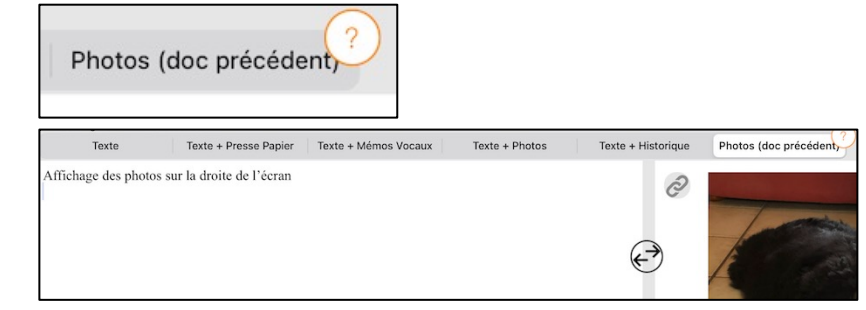

*Vous pouvez ainsi visualiser les photos du précédent document.*

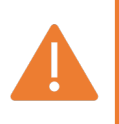

Il n'est pas possible de les faire glisser pour les intégrées dans le nouveau document. L'onglet "Photos (doc précédent)" n'est pas disponible pour les constats Internet, d'Affichage, d'Inventaire, Conformité Locative et Rapport d'expertise Immobilière".